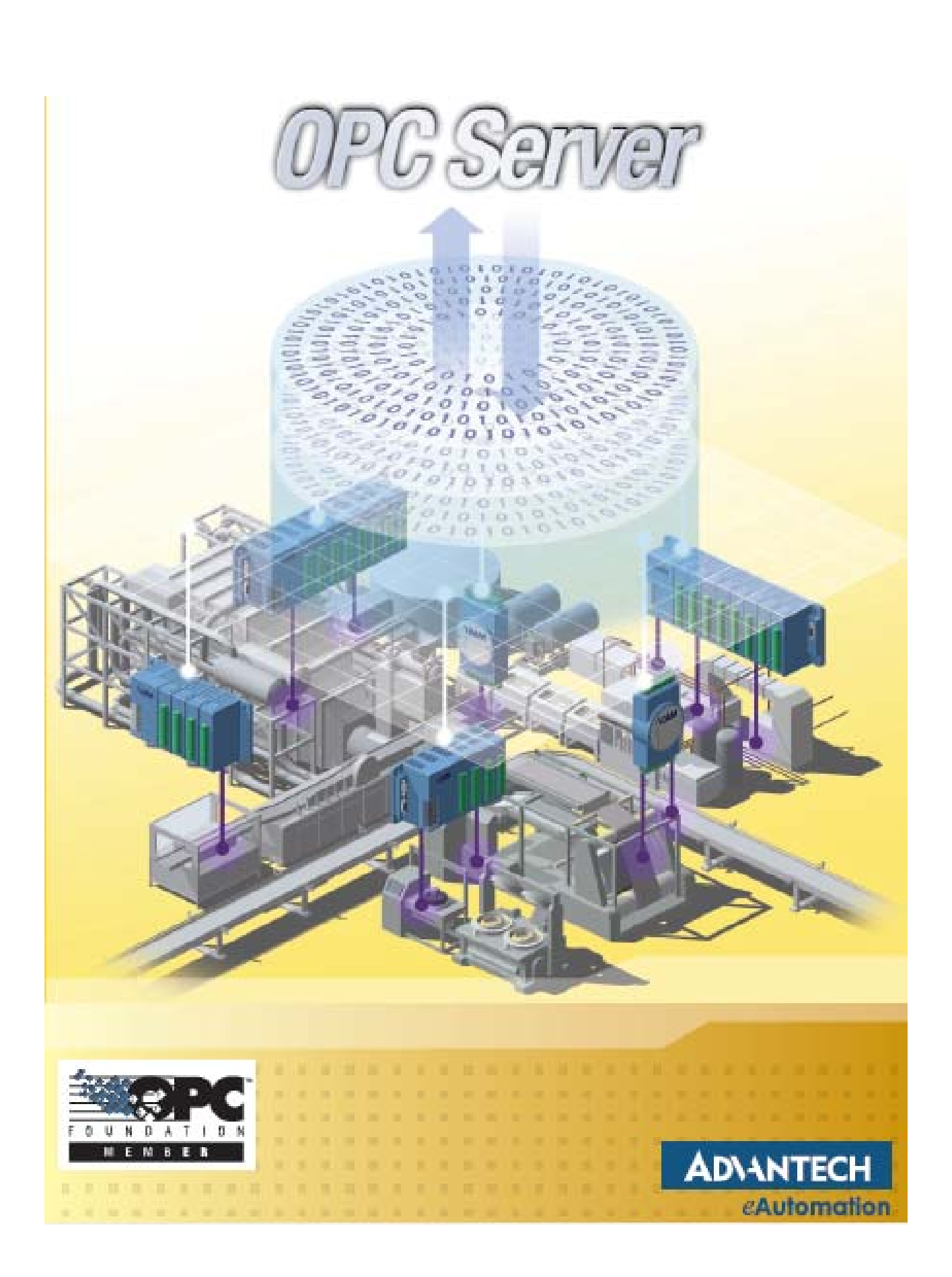

# **Copyright**

The documentation and the software included with this product are copyrighted 2007 by Advantech Co., Ltd. All rights are reserved. Advantech Co., Ltd. reserves the right to make improvements in the products described in this manual at any time without notice. No part of this manual may be reproduced, copied, translated or transmitted in any form or by any means without the prior written permission of Advantech Co., Ltd. Information provided in this manual is intended to be accurate and reliable. However, Advantech Co., Ltd. assumes no responsibility for its use, nor for any infringements of the rights of third parties, which may result from its use.

#### **Acknowledgements**

Intel and Pentium are trademarks of Intel Corporation. Microsoft Windows and MS‐DOS are registered trademarks of Microsoft Corp. All other product names or trademarks are properties of their respective owners.

### **Product Warranty (2 years)**

Advantech warrants to you, the original purchaser, that each of its products will be free from defects in materials and workmanship for two years from the date of purchase. This warranty does not apply to any products which have been repaired or altered by persons other than repair personnel authorized by Advantech, or which have been subject to misuse, abuse, accident or improper installation. Advantech assumes no liability under the terms of this warranty as a consequence of such events. Because of Advantech's high quality‐control standards and rigorous testing, most of our customers never need to use our repair service. If an Advantech product is defective, it will be repaired or replaced at no charge during the warranty period. For out of-warranty repairs, you will be billed according to the cost of replacement materials, service time and freight. Please consult your dealer for more details.

If you think you have a defective product, follow these steps:

- 1. Collect all the information about the problem encountered. (For example, CPU speed, Advantech products used, other hardware and software used, etc.) Note anything abnormal and list any onscreen messages you get when the problem occurs.
- 2. Call your dealer and describe the problem. Please have your manual, product, and any helpful information readily available.
- 3. If your product is diagnosed as defective, obtain an RMA (return merchandize authorization) number from your dealer. This allows us to process your return more quickly.
- 4. Carefully pack the defective product, a fully‐completed Repair and Replacement Order Card and a photocopy proof of purchase date (such as your sales receipt) in a shippable container. A product returned without proof of the purchase date is not eligible for warranty service.
- 5. Write the RMA number visibly on the outside of the package and ship it prepaid to your dealer.

Edition 1 Printed in Taiwan January 2008

# **Technical Support and Assistance**

- 1. Visit the Advantech web site at www.advantech.com/support where you can find the latest information about the product.
- 2. Contact your distributor, sales representative, or Advantech's customer service center for technical support if you need additional assistance. Please have the following information ready before you call:
	- Product name and serial number
	- Description of your peripheral attachments
	- Description of your software (operating system, version, application software, etc.)
	- A complete description of the problem
	- The exact wording of any error messages

#### **Warnings, Cautions and Notes**

**Warning!** Warnings indicate conditions, which if not observed, can cause personal injury!

**Caution!** Cautions are included to help you avoid damaging hardware or losing data. e.g. There is a danger of a new battery exploding if it is incorrectly installed. Do not attempt to recharge, force open, or heat the battery. Replace the battery only with the same or equivalent type recommended by the manufacturer. Discard used batteries according to the manufacturer's instructions.

**Note!** Notes provide optional additional information.

#### **Document Feedback**

To assist us in making improvements to this manual, we would welcome comments and constructive criticism. Please send all such ‐ in writing to: support@advantech.com

## **Safety Instructions**

- 1. Read these safety instructions carefully.
- 2. Keep this User Manual for later reference.
- 3. Disconnect this equipment from any AC outlet before cleaning. Use a damp cloth. Do not use liquid or spray detergents for cleaning.
- 4. For plug-in equipment, the power outlet socket must be located near the equipment and must be easily accessible.
- 5. Keep this equipment away from humidity.
- 6. Put this equipment on a reliable surface during installation. Dropping it or letting it fall may cause damage.
- 7. The openings on the enclosure are for air convection. Protect the equipment from overheating. DO NOT COVER THE OPENINGS.
- 8. Make sure the voltage of the power source is correct before connecting the equipment to the power outlet.
- 9. Position the power cord so that people cannot step on it. Do not place anything over the power cord.
- 10. All cautions and warnings on the equipment should be noted.
- 11. If the equipment is not used for a long time, disconnect it from the power source to avoid damage by transient overvoltage.
- 12. Never pour any liquid into an opening. This may cause fire or electrical shock.
- 13. Never open the equipment. For safety reasons, the equipment should be opened only by qualified service personnel.
- 14. If one of the following situations arises, get the equipment checked by service personnel:
- 15. The power cord or plug is damaged.
- 16. Liquid has penetrated into the equipment.
- 17. The equipment has been exposed to moisture.
- 18. The equipment does not work well, or you cannot get it to work according to the user's manual.
- 19. The equipment has been dropped and damaged.
- 20. The equipment has obvious signs of breakage.
- 21. DO NOT LEAVE THIS EQUIPMENT IN AN ENVIRONMENT WHERE THE STORAGE TEMPERATURE MAY GO BELOW ‐20° C (‐4° F) OR ABOVE 60° C (140° F). THIS COULD DAMAGE THE EQUIPMENT. THE EQUIPMENT SHOULD BE IN A CONTROLLED ENVIRONMENT.
- 22. CAUTION: DANGER OF EXPLOSION IF BATTERY IS INCORRECTLY REPLACED. REPLACE ONLY WITH THE SAME OR EQUIVALENT TYPE RECOMMENDED BY THE MANUFACTURER, DISCARD USED BATTERIES ACCORDING TO THE MANUFACTURER'S INSTRUCTIONS.
- 23. The sound pressure level at the operator's position according to IEC 704‐1:1982 is no more than 70 dB (A).

**DISCLAIMER**: This set of instructions is given according to IEC 704‐1. Advantech disclaims all responsibility for the accuracy of any statements contained herein.

# **1. Key Feature**

- ‧ Support Modbus/RTU, Modbus/TCP, and ADAM protocol.
- ‧ Compliant with the latest OPC Data Access 1.0, 2.04, 2.05 and 3.0 standards.
- ‧ Compliant with the latest OPC Alarm and Events 1.0 and 1.2 standards.
- ‧ Built‐in OPC tag simulation and value conversion.
- ‧ Wizards to create OPC Server tags about ADAM series quickly.
- ‧ Compatible with OPC client compliant application software
- Provides OPC custom interface.
- ‧ Online configuration capability; Add new signals and tags during runtime.
- ‧ OPC servers for any Microsoft operating win32 system.

# **2.Architecture**

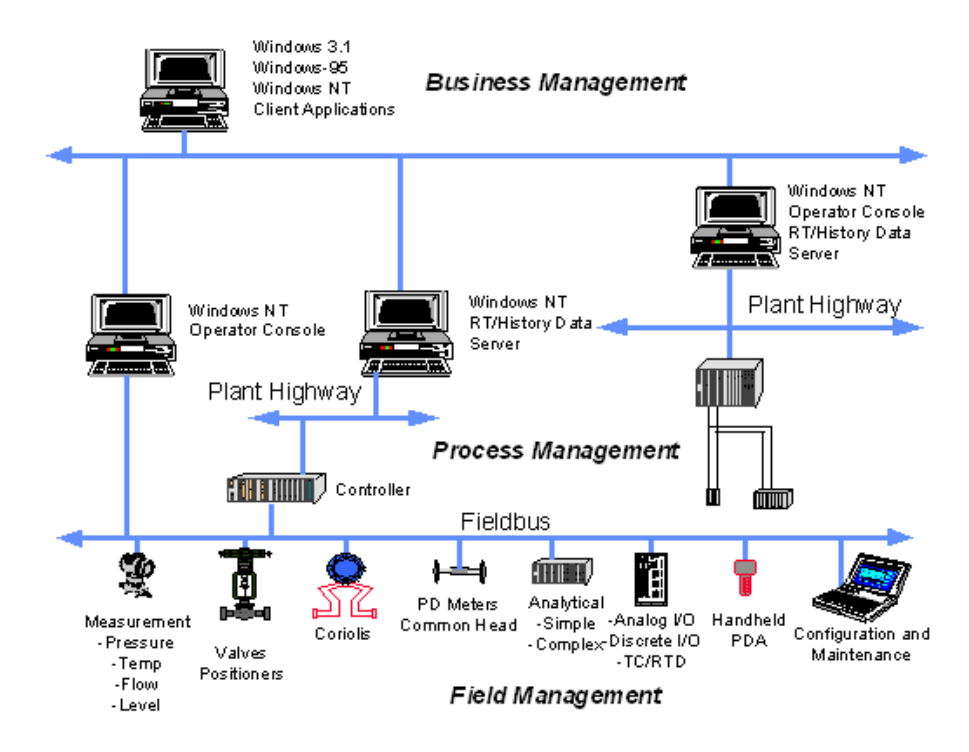

Process Control Architectures

# **3.Application Working Chart**

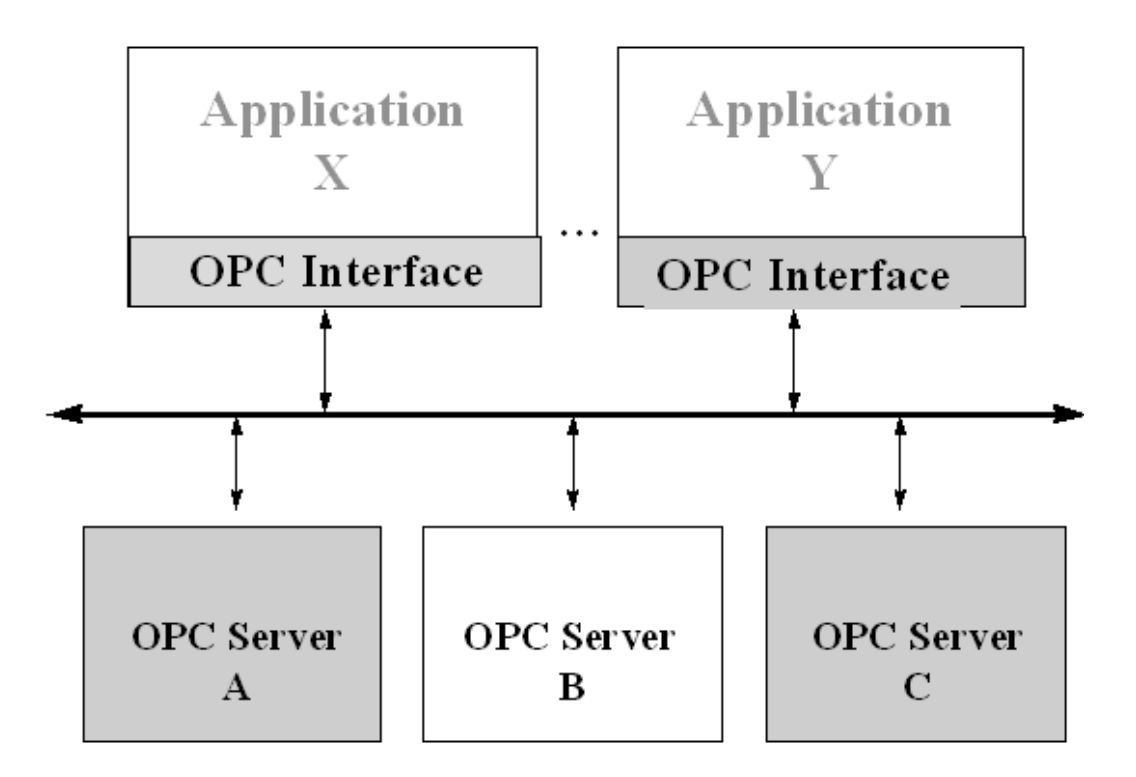

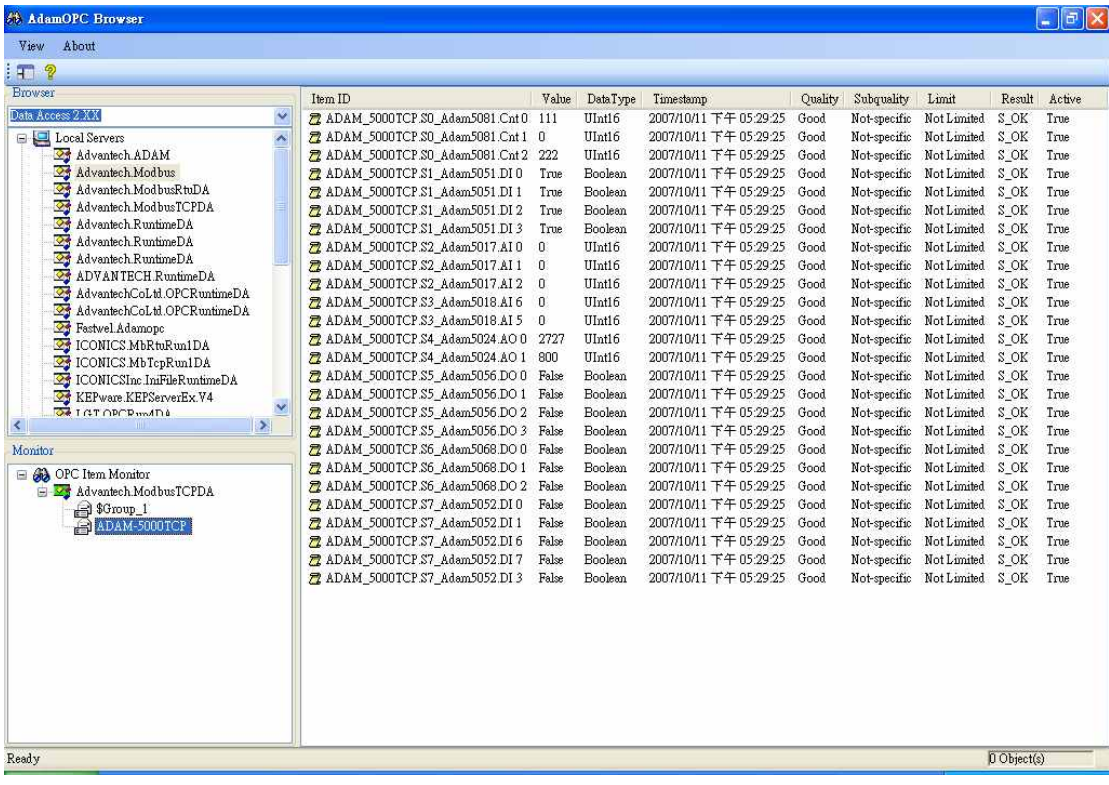

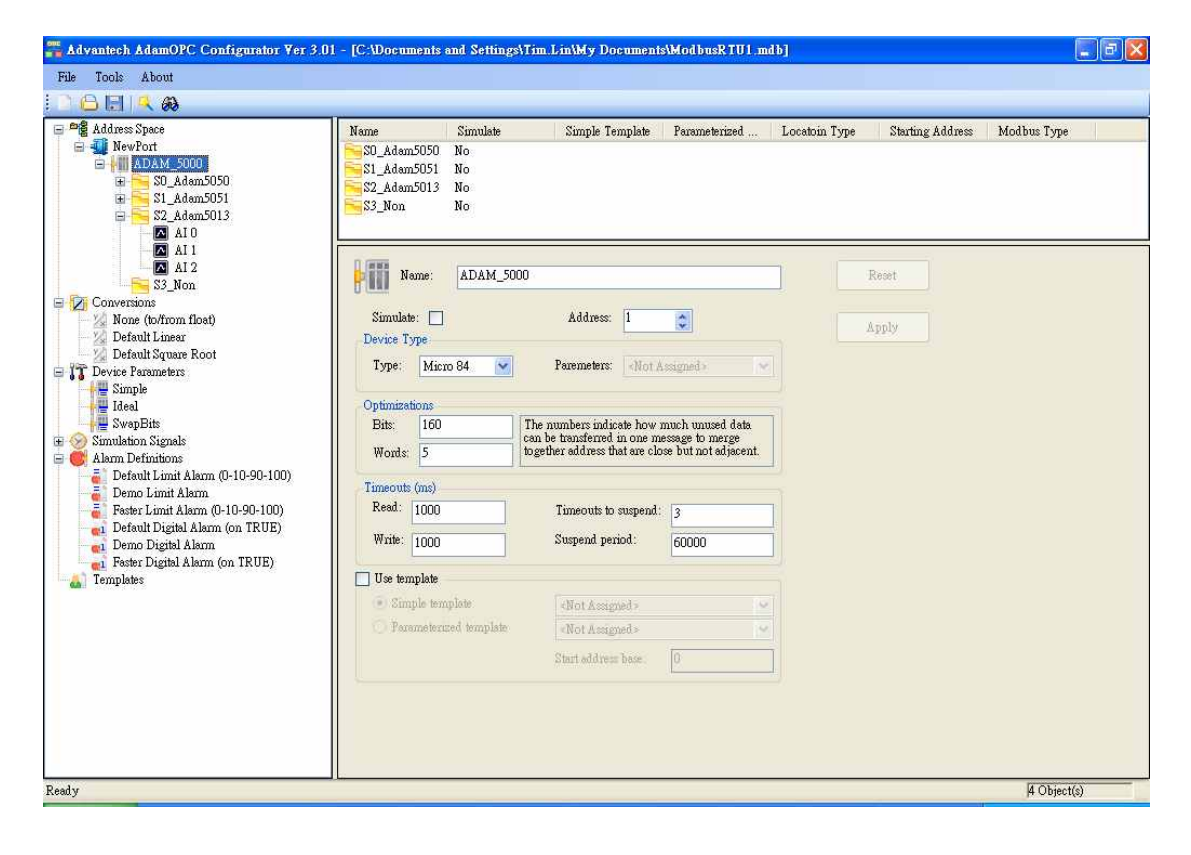

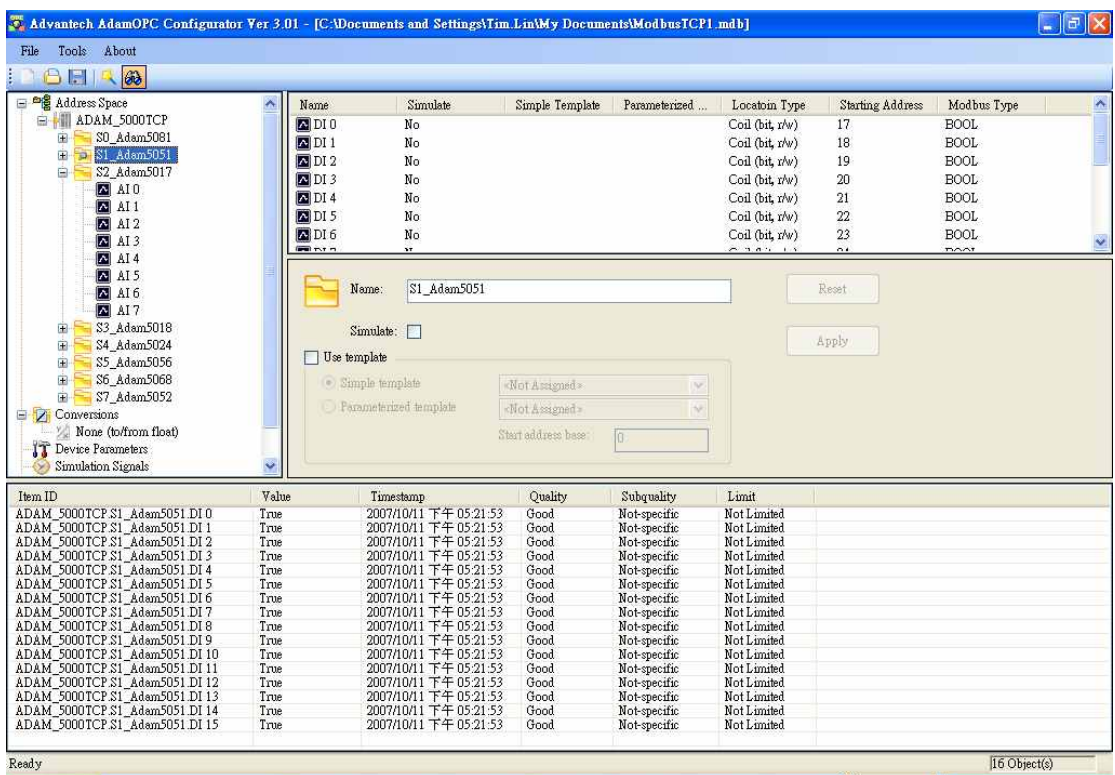

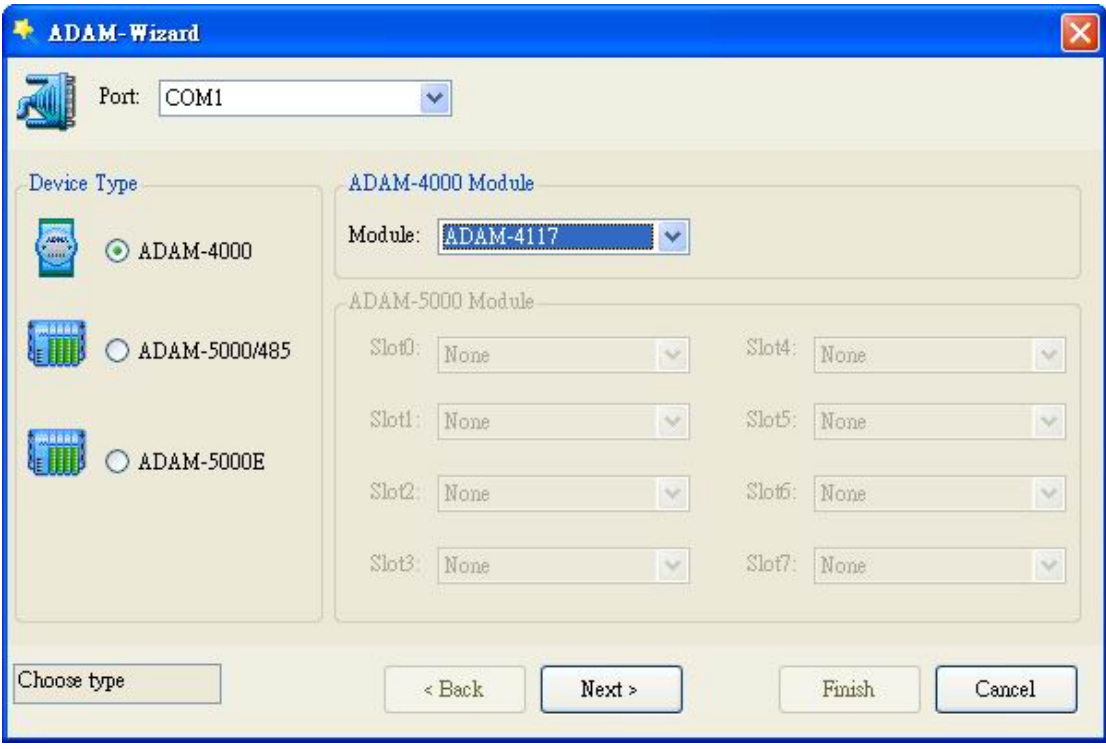

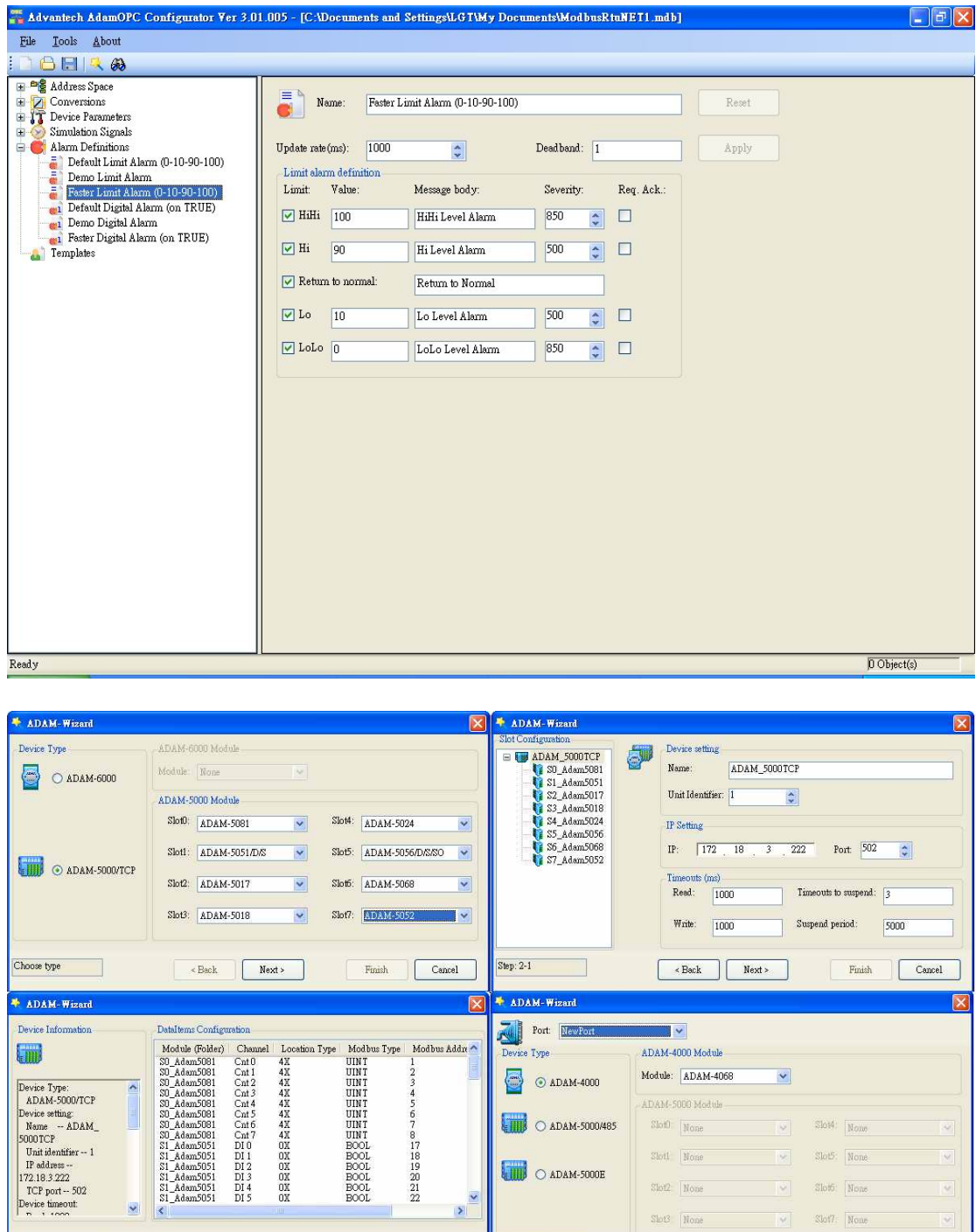

ADAM-4000 Module

Module: ADAM-4068

ADAM-5000 Module

 $\text{Sloth}$  |  $\text{None}$ 

 $\operatorname{Stotl}$  .  $\boxed{\text{None}}$ 

 $Slo2$  |  $\overline{\text{None}}$ 

 $SloB$   $|$  Hone

 $\leftarrow$  Back  $\leftarrow$  Next >

 $\overline{\mathbf{z}}$ 

 $\overline{\mathcal{A}}$ 

 $Slo4$   $\mid$   $_{\rm N010}$ 

 $\text{SloB}:$  None

 $\mathrm{Slo6}$  |  $\overline{\mathrm{Mons}}$ 

Slot? None

 $\begin{tabular}{|c|c|} \hline & \quad \quad \text{Finish} \end{tabular}$ 

Cancel

 $\odot$  adam-4000

**THE O ADAM-5000/485** 

**CITY** O ADAM-5000E

 $[Choose type \begin{tabular}{|c|c|} \hline \multicolumn{3}{|c|}{Choose type} & \multicolumn{3}{|c|}{\hline \multicolumn{3}{|c|}{\hline \multicolumn{3}{|c|}{\hline \multicolumn{3}{|c|}{\hline \multicolumn{3}{|c|}{\hline \multicolumn{3}{|c|}{\hline \multicolumn{3}{|c|}{\hline \multicolumn{3}{|c|}{\hline \multicolumn{3}{|c|}{\hline \multicolumn{3}{|c|}{\hline \multicolumn{3}{|c|}{\hline \multicolumn{3}{|c|}{\hline \multicolumn{3}{|c|}{\hline \multicolumn$ 

Finish Cancel

Nevice Type:<br>
Device Type:<br>
Device setting<br>
NDAM-5000/TCP<br>
Device setting<br>
SOOOTCP<br>
Unit dentatier--1<br>
IT address<br>
172.18.3.222<br>
TCP port-502<br>
Pevice timeoutl<br>
Party Arrows

 $[Step: 2-2] \begin{tabular}{|c|c|} \hline \multicolumn{2}{c|}{\textbf{Step: 2-2}} & \multicolumn{2}{c|}{\textbf{Step: 2-2}} \\ \hline \multicolumn{2}{c|}{\textbf{Step: 2-2}} & \multicolumn{2}{c|}{\textbf{Step: 2-2}} \\ \hline \multicolumn{2}{c|}{\textbf{Step: 2-2}} & \multicolumn{2}{c|}{\textbf{Step: 2-2}} \\ \hline \multicolumn{2}{c|}{\textbf{Step: 2-2}} & \multicolumn{2}{c|}{\textbf{Step: 2-2}} \\ \hline \multicolumn{2}{c|$ 

×

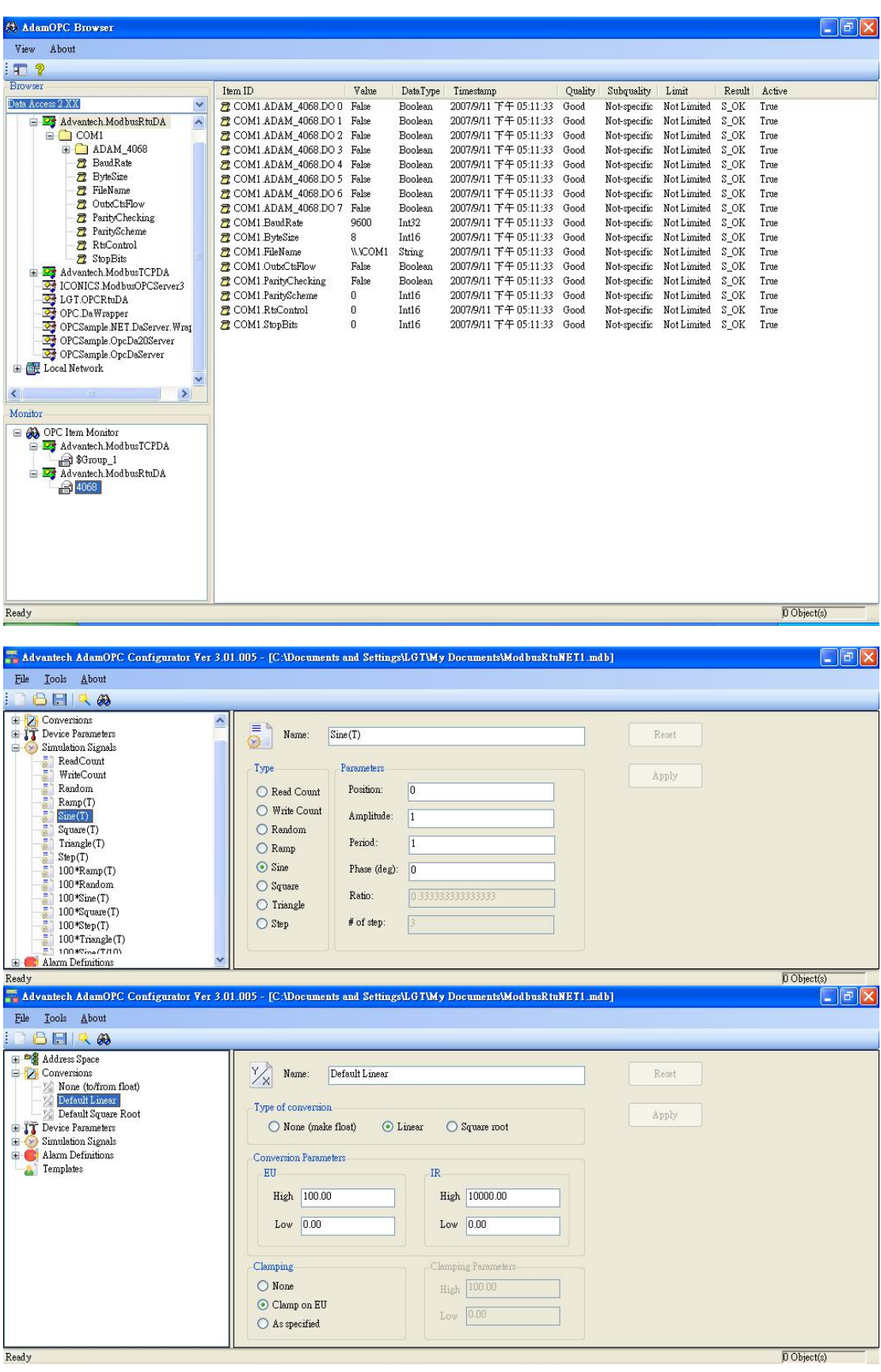

System Requirements:

- **•** CPU: Intel Pentium processor 200MHz or higher
- OS: Microsoft Windows 32 platform
- **•** RAM: 64 MB RAM or higher
- **•** Disk: 10 MB of free local hard disk space
- $\bullet$  Microsoft .NET Framework 2.0